# **Online request: Interlibrary Loan (ILL)**

1

**Enquiries**

Email-A-Librarian: [https://lib.hku.hk/check\\_form/ask\\_a\\_librarian-form/](https://lib.hku.hk/check_form/ask_a_librarian-form/)

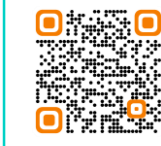

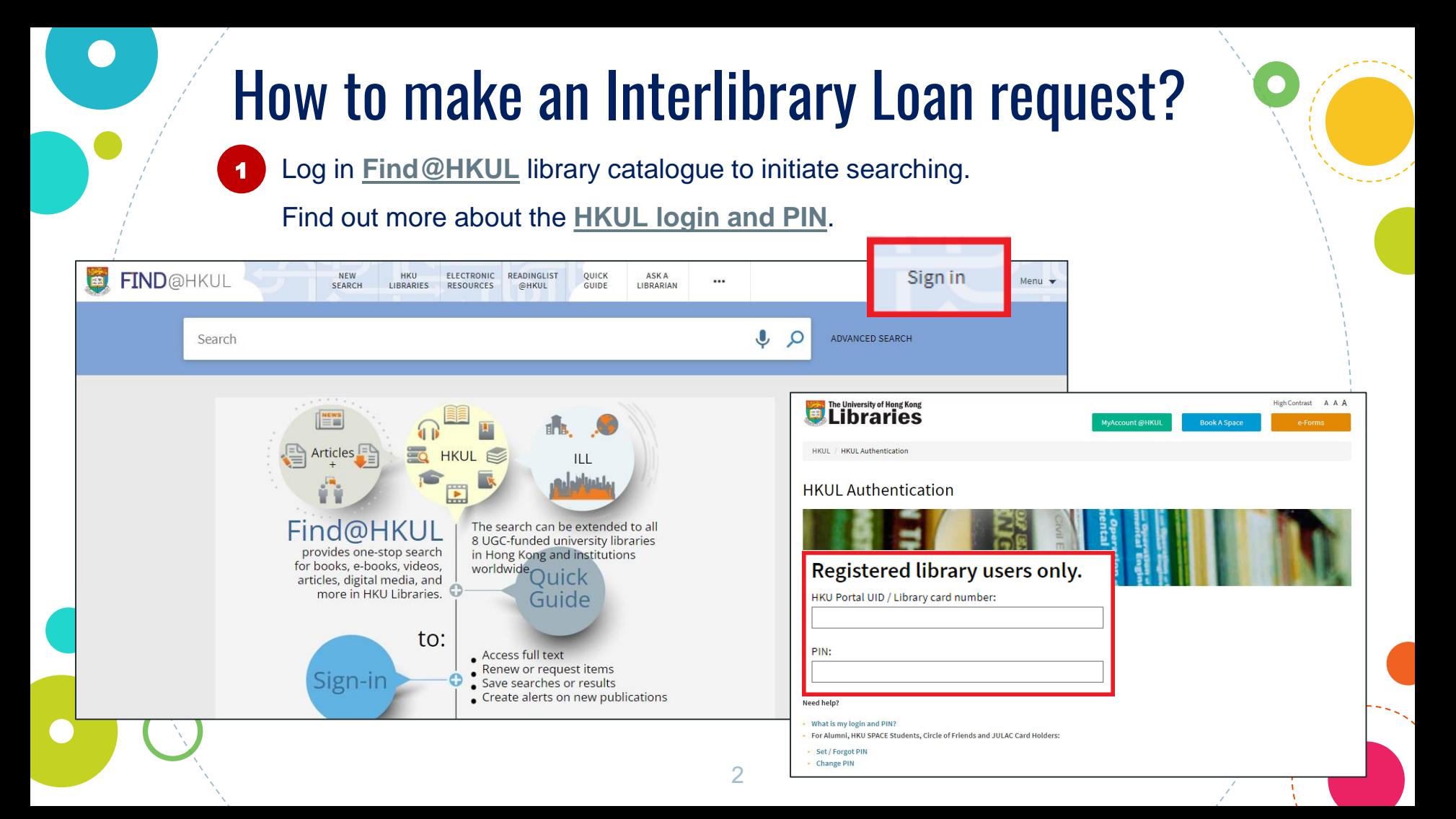

If the item is not held by HKU Libraries, click **Expand your search** to include the items from other libraries. **Or** select **Beyond HKU (HKALL + Interlibrary Loan)** search scope under the search box.

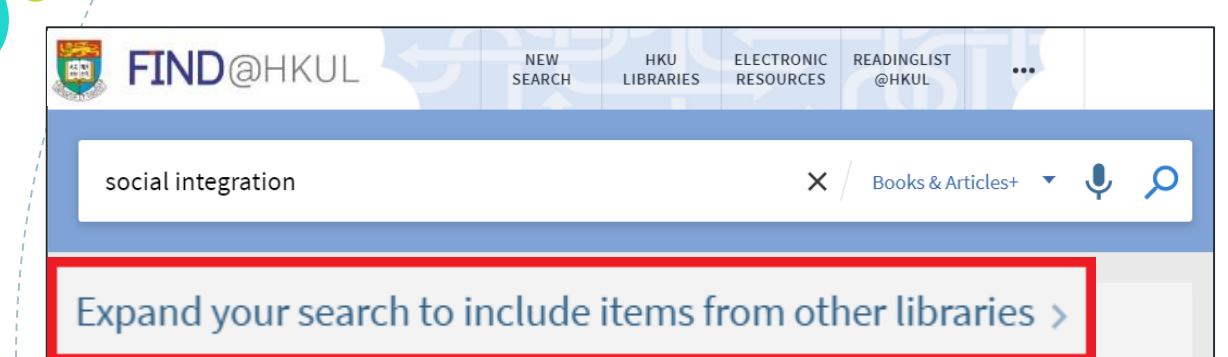

2

## **Choose scope Beyond HKU (HKALL + Interlibrary Loan)**

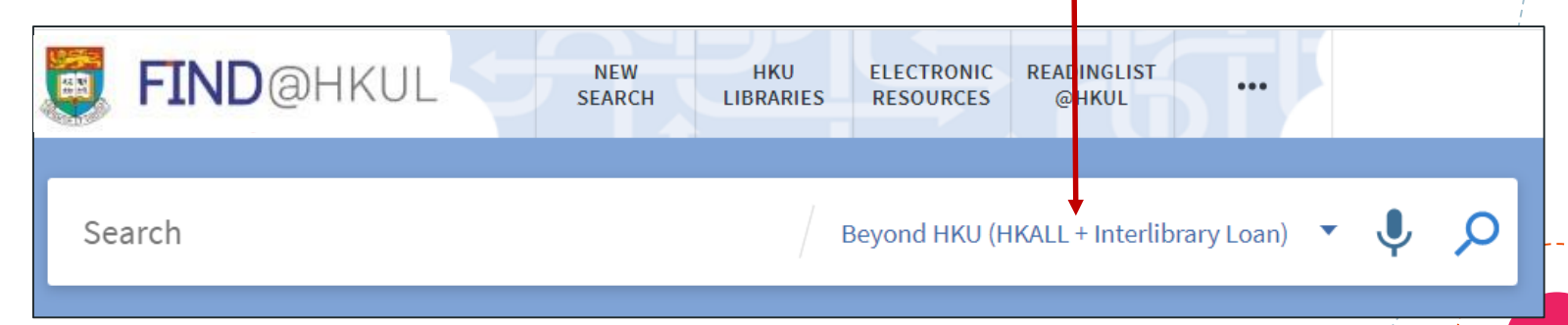

## Select a desired item from the search result list by clicking the corresponding title.

3

4

## Click **Request** to initiate a request for **a physical / digital copy** from other libraries.

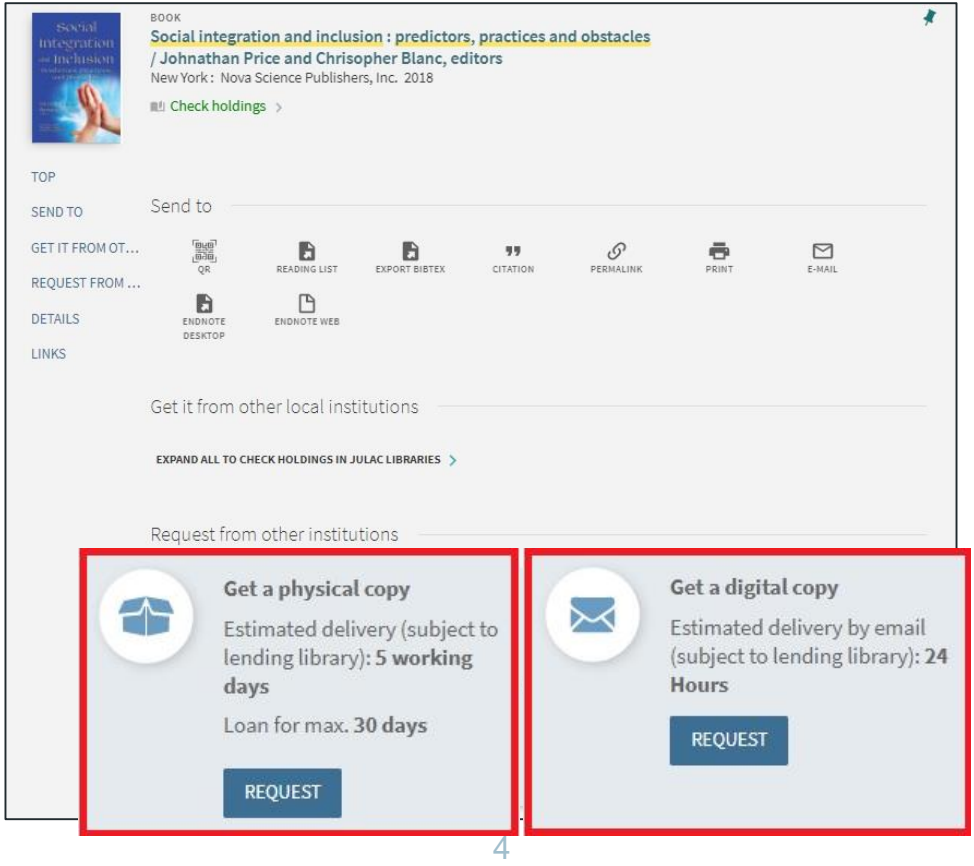

## **For a physical copy:**

5

Indicate the volume information (if applicable) and choose the preferred pick-up location. Click **Send** button.

Request from other institutions Request form (physical) **O** Note: One volume per request. Please indicate the volume number (if applicable).  $\circ$ Pickup Location" Volume **Q** RESET FORM  $\triangleright$  SEND

## **For a digital copy:**

Indicate the required chapter / article

## details and then click **Send** button.

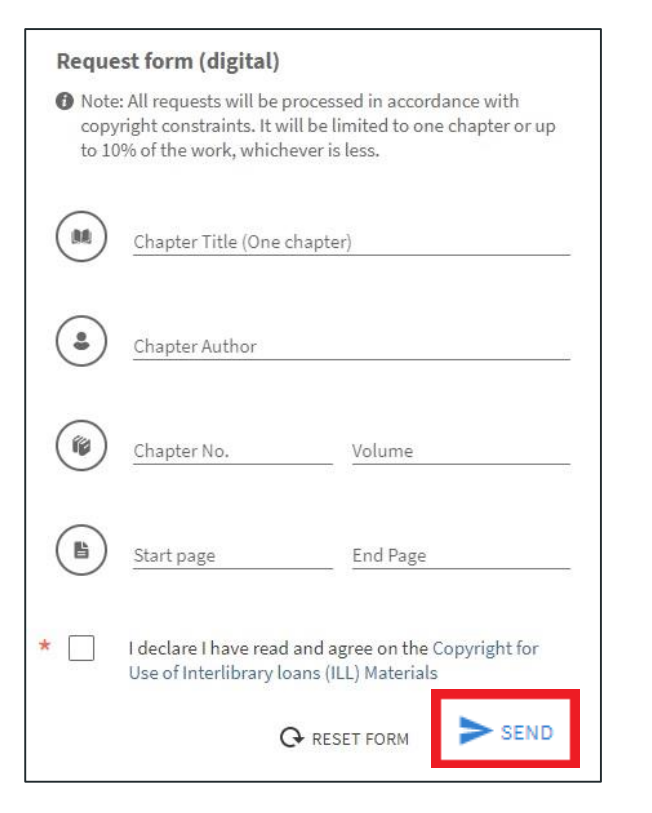

Please note that ILL requests may not be available sometimes. You may refer to **Why ILL request is not available?** for more information.

Request from other institutions

#### Why Interlibrary loans request is not available?

The request may not be available when ...

- you have not signed in to Find@HKUL.

- you are not eligible for Interlibrary loan services.

- you have reached the maximum loan/request quota.

- your requested item is available at HKU Libraries.

- your requested item is not available for Interlibrary loan services (e.g. non-loanable format and location).

For eligible users, you can place a manual request via Interlibrary Loan on blank form.

Please contact Lending Services and Learning Environments Division via Email-A-Librarian (To: Interlibrary loans) for assistance.

Learn more about Interlibrary loan and Article Delivery Services.

< BACK

#### Note:

- If no physical/digital copy is available at this time, eligible users may submit an ILL request via a blank form. - Loans coming from overseas may have a longer turnaround time (1-2 months).

## **Searching tips:**

If the desired item is not listed, select **Looking for a specific item that you can't find? Click here to request via Interlibrary loan**. It will lead you to the blank form.

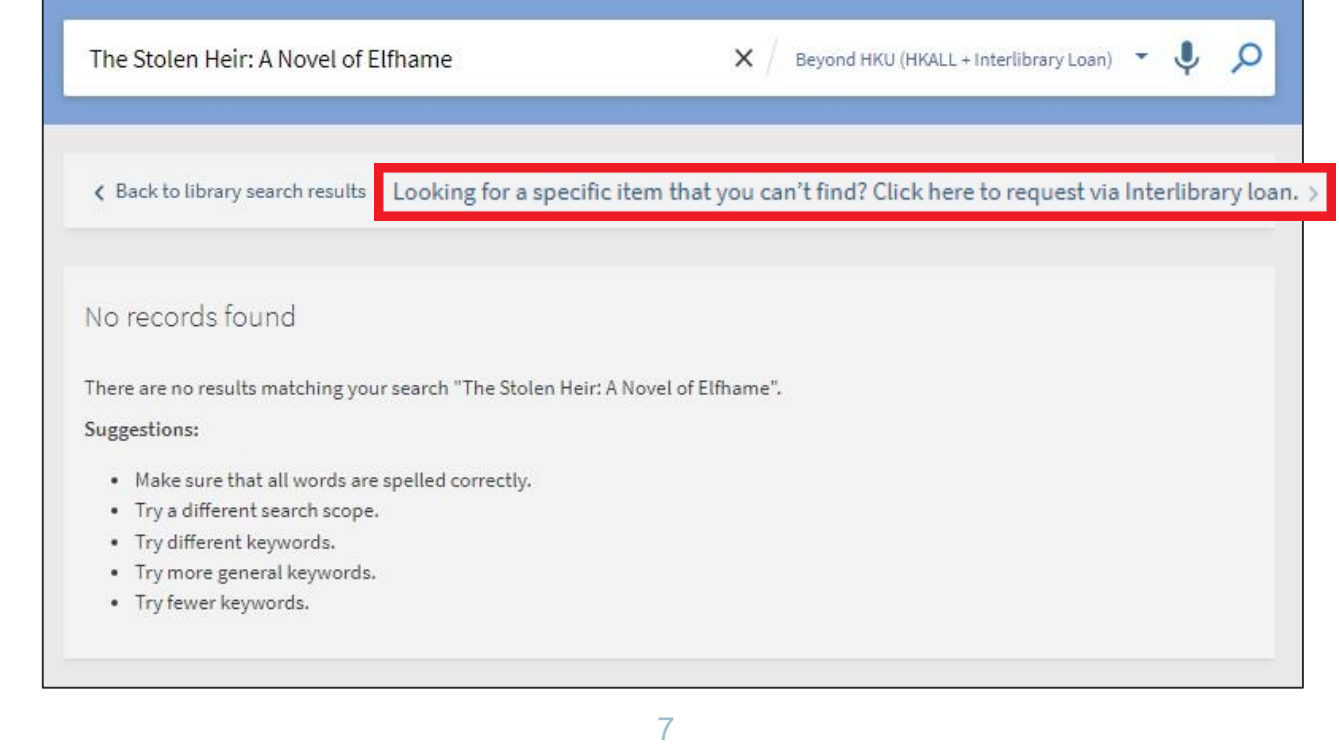

### **Searching tips:**

Please provide information on fields as much as possible to help locate your request easily, and then click **Send**.

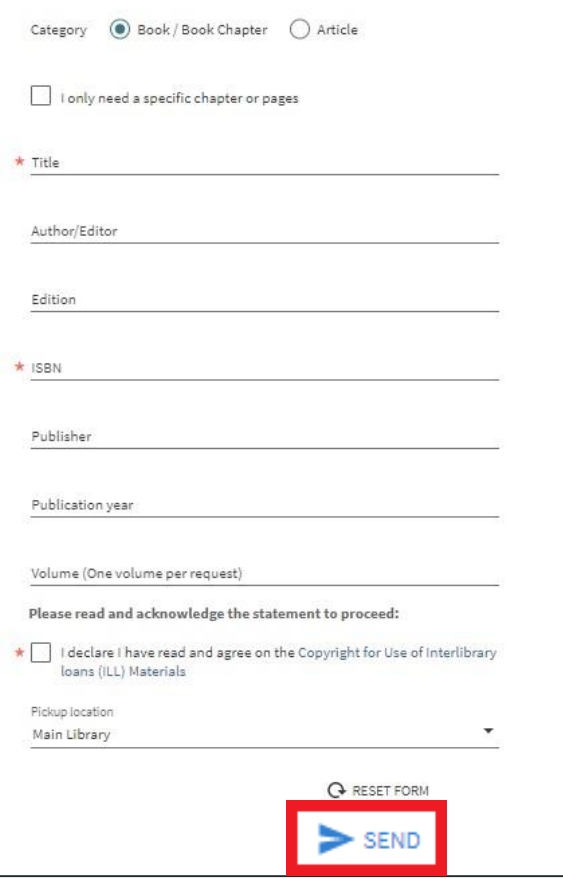

A Note: Please provide all available and precise citation information (incl. ISBN/ISSN), this will help locate suppliers and shorten the processin time. For digital requests, all requests will be processed in accordance with copyright constraints. It will be limited to one chapter or up to

Interlibrary Loan Request Form

10% of the work, whichever is less.

## A message **Your request was successfully submitted** is shown after

## submitting a request.

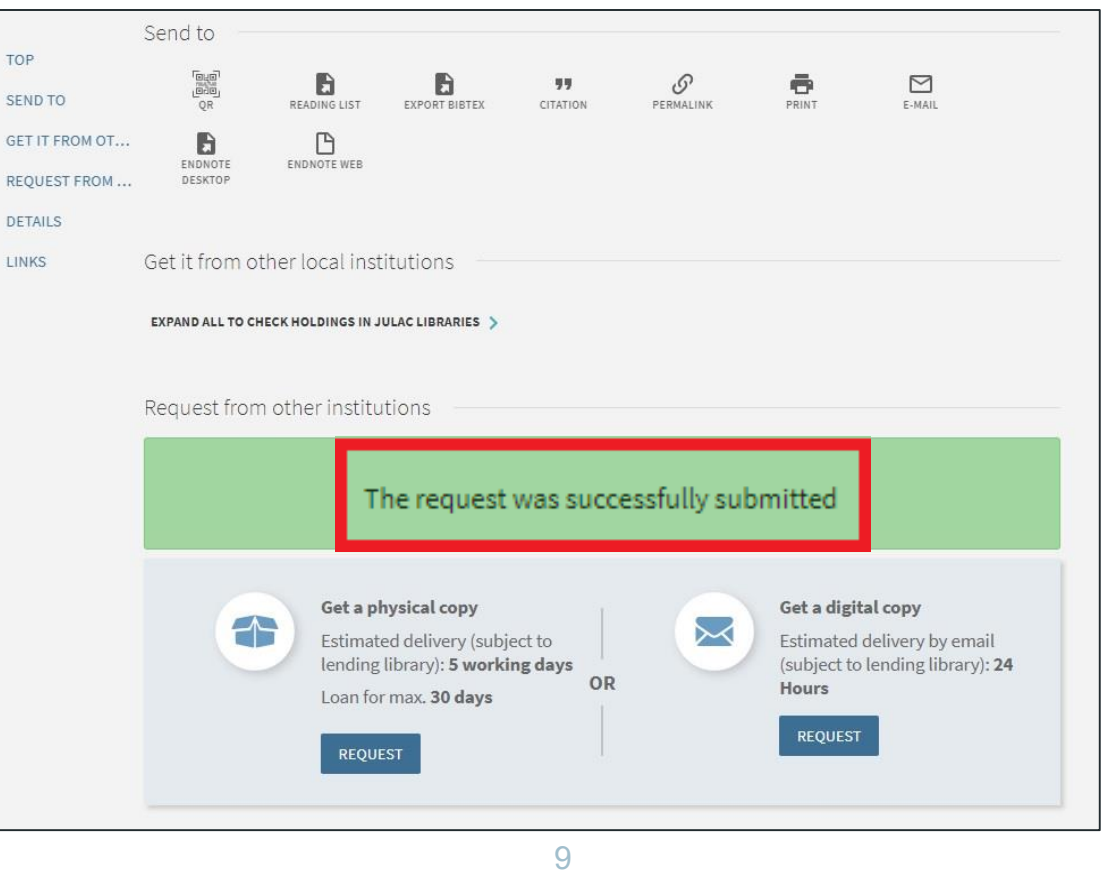

You may check **[MyAccount@HKUL](https://julac-hku.primo.exlibrisgroup.com/discovery/account?vid=852JULAC_HKU:HKU§ion=overview&lang=en)** to view the latest status of whether the

request has been successfully placed in other libraries.

## **For a physical copy:**

7

Email notifications will be sent to you when the requested item is ready for pick-up.

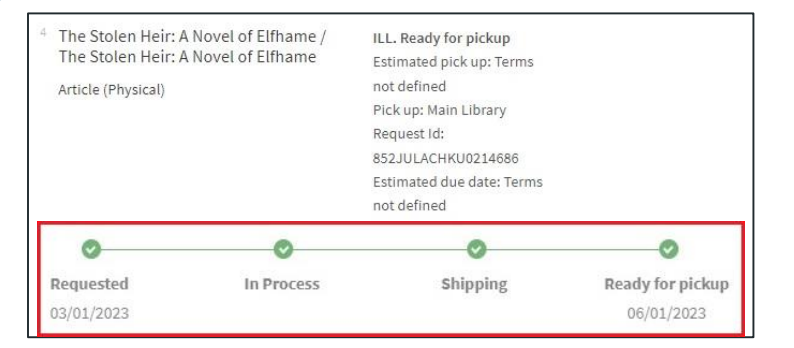

## **For a digital copy:**

You may download the requested book chapter or article at **[MyAccount@HKUL](https://julac-hku.primo.exlibrisgroup.com/discovery/account?vid=852JULAC_HKU:HKU§ion=overview&lang=en)**.

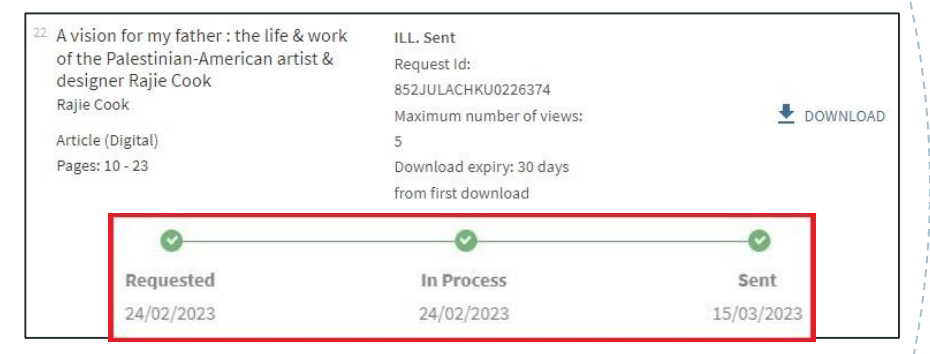

**Requested**: A request is successfully placed in other libraries.

**In Process / Shipping**: An item is in the processing stage.

**Ready for Pickup**: An item is ready for pick up at a selected pickup location. **Sent**: An item is ready for download.